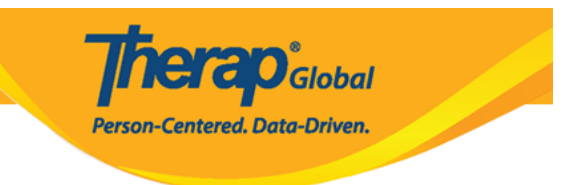

## **Copy ISP Program**

Users assigned with the **ISP Program Submit** role will be able to copy approved ISP Programs.

1. Click on the **Search** link beside **ISP Program** under the **Individual** Tab.

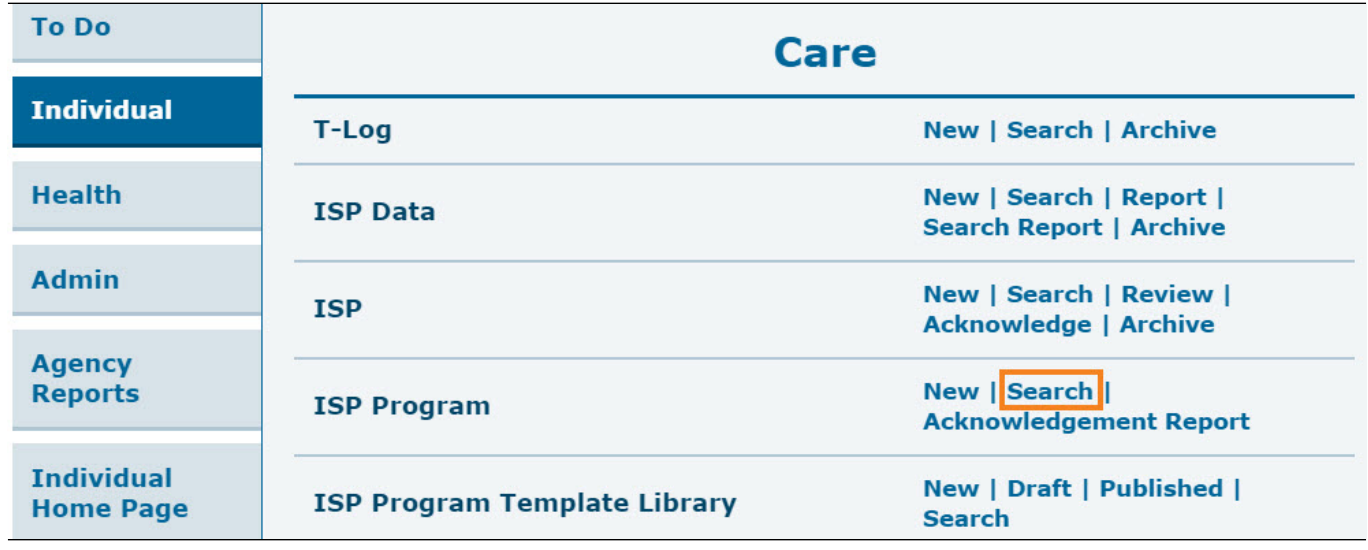

2. Enter necessary search parameters on the **ISP Program Search** page and click on the **Search** button below.

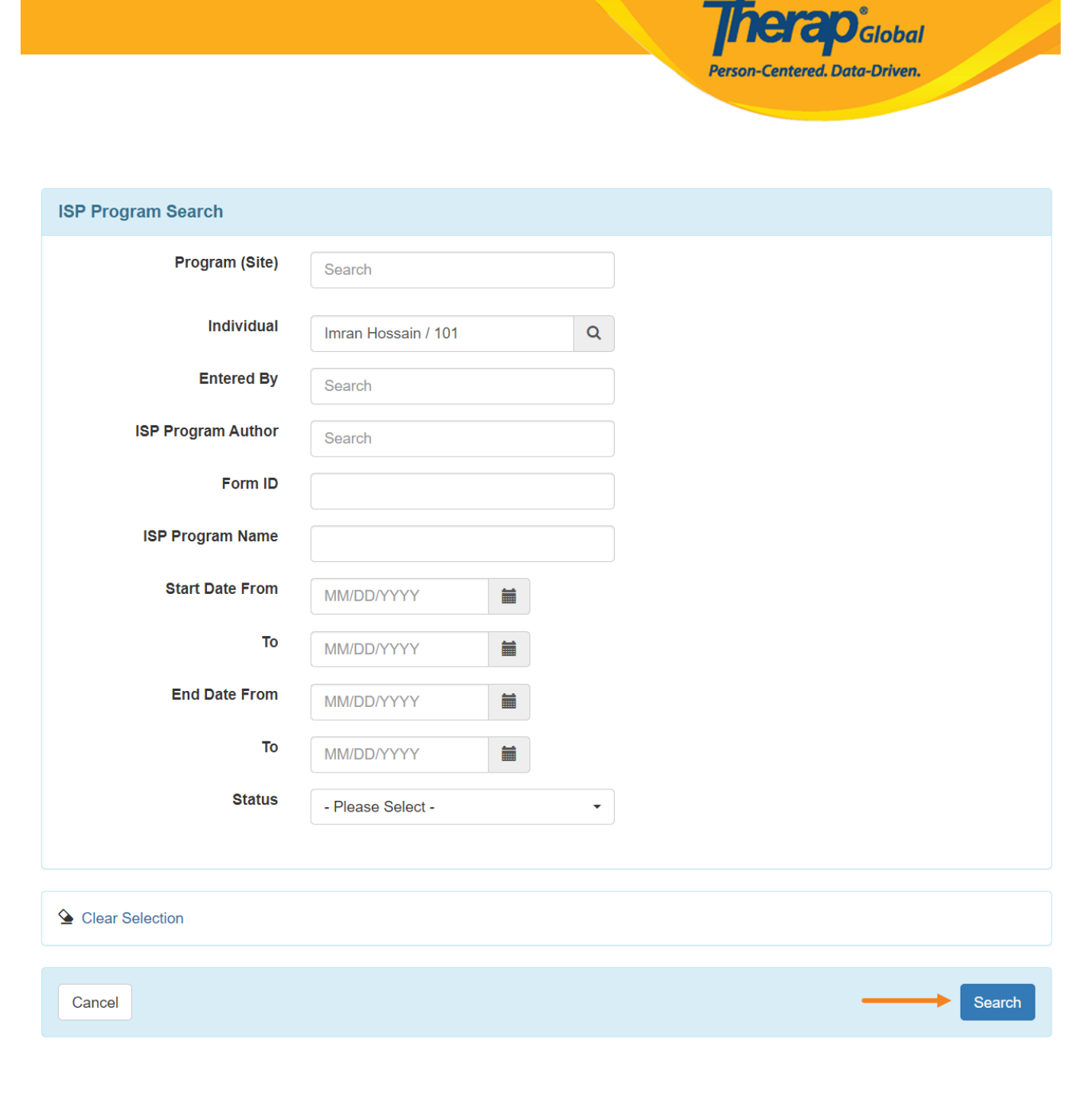

3. Select the required ISP Program from the list that you want to copy.

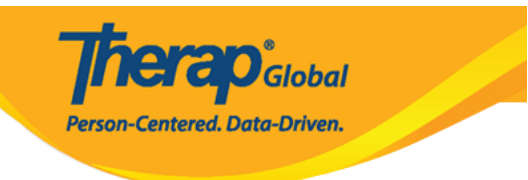

## **ISP Program Search**

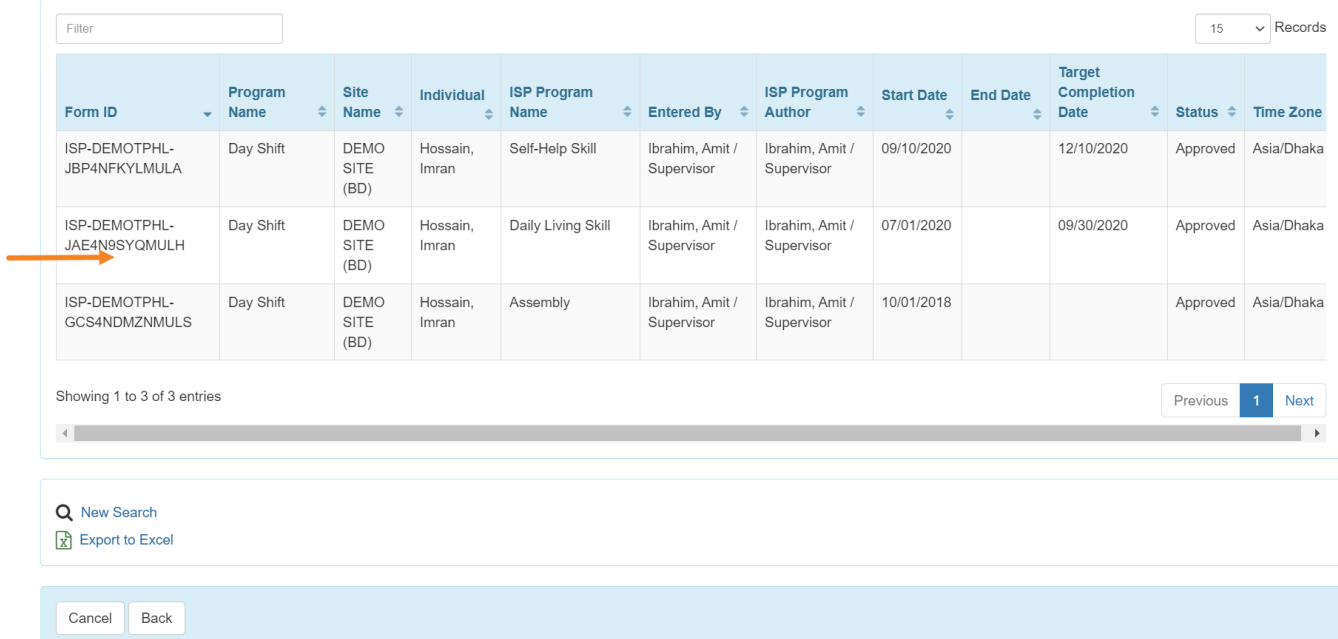

4. On the approved ISP Program, scroll down to the bottom of the form and click on the **Copy** button.

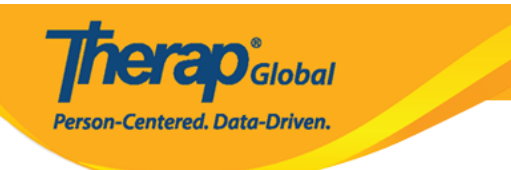

## Daily Living Skill (ISP Program) Approve @

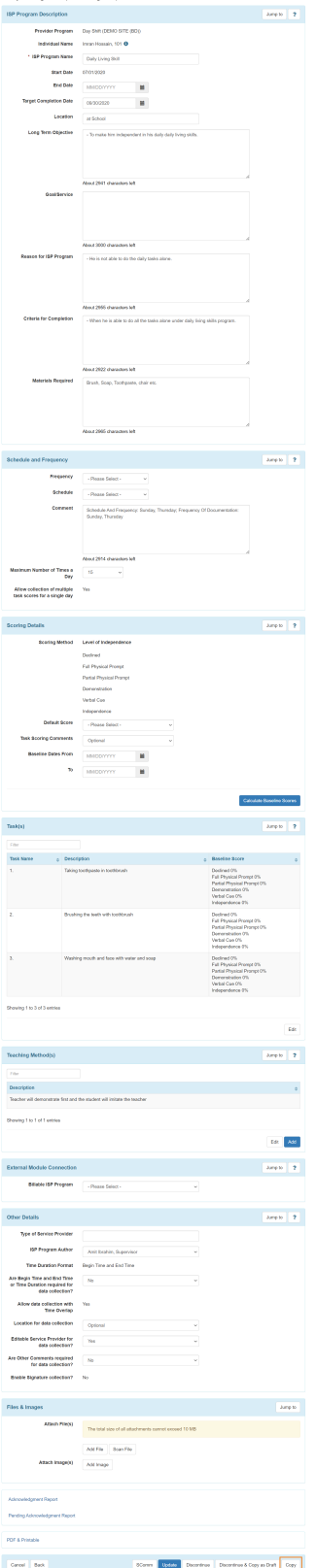

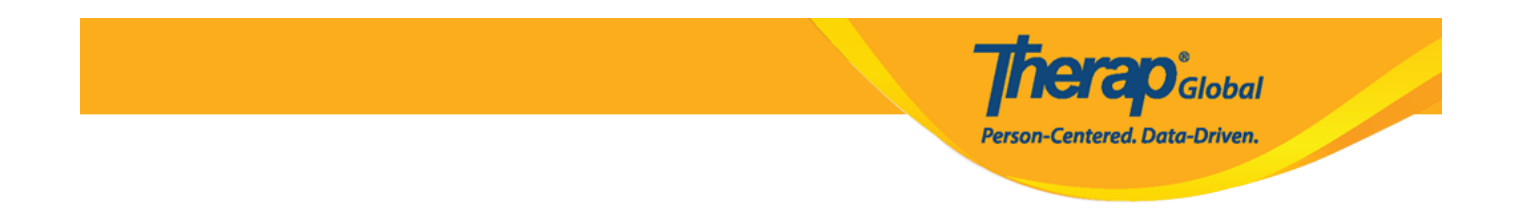

5. A warning message will be displayed stating that any changes made to this ISP Program will not be carried to the copied version. Click on the **Yes** button to copy the ISP Program. Click on the **No** button to return to the ISP Program.

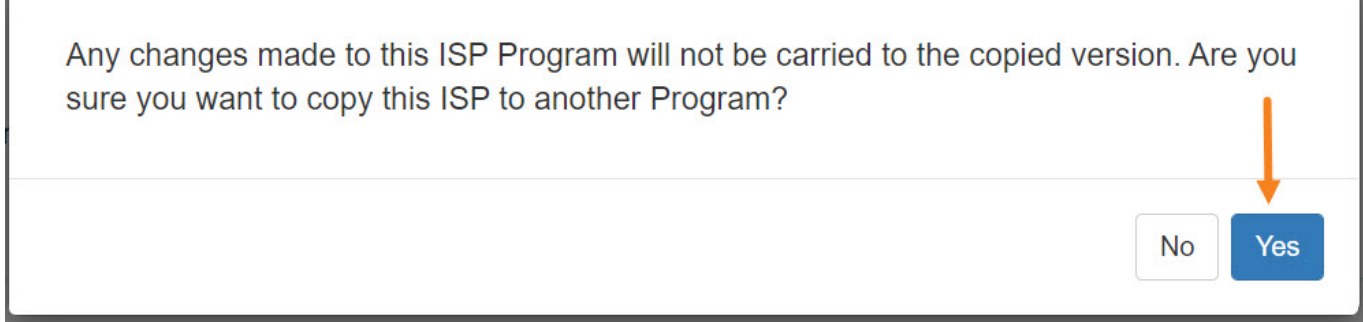

6. Users will be directed to the draft of the copied ISP Program page where they can make any desired changes.

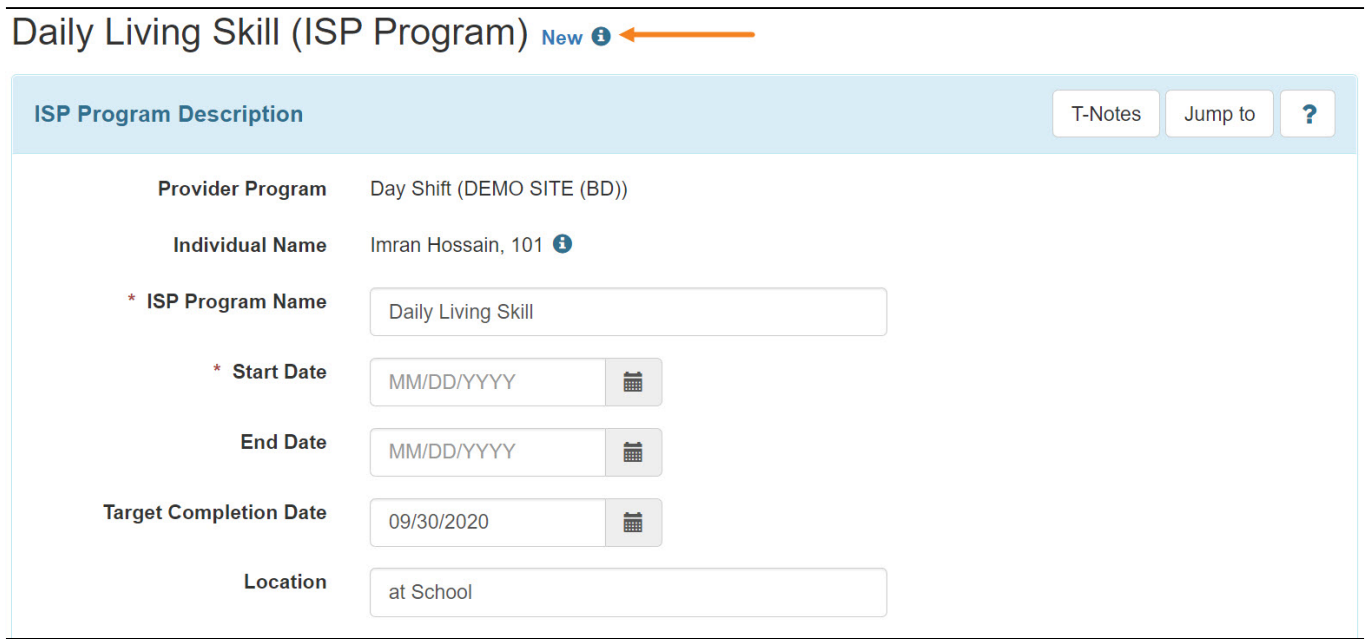